# **DL-100T485 User Manual**

#### **Warranty**

All products manufactured by ICP DAS are under warranty regarding defective materials for a period of one year from the date of delivery to the original purchaser.

# **Warning**

ICP DAS assumes no liability for any damage resulting from the use of this product. ICP DAS reserves the right to change this manual at any time without notification. The information furnished by ICP DAS is believed to be accurate and reliable. However, no responsibility is assumed by ICP DAS for its use, nor for any infringements of patents or other rights of third parties resulting from its use.

# **Copyright**

Copyright© 2014 ICP DAS. All rights reserved.

### **Trademarks**

Names are used for identification purposes only and may be registered trademarks of their respective companies.

Date: 2014/6/18

#### **Table of Contents**

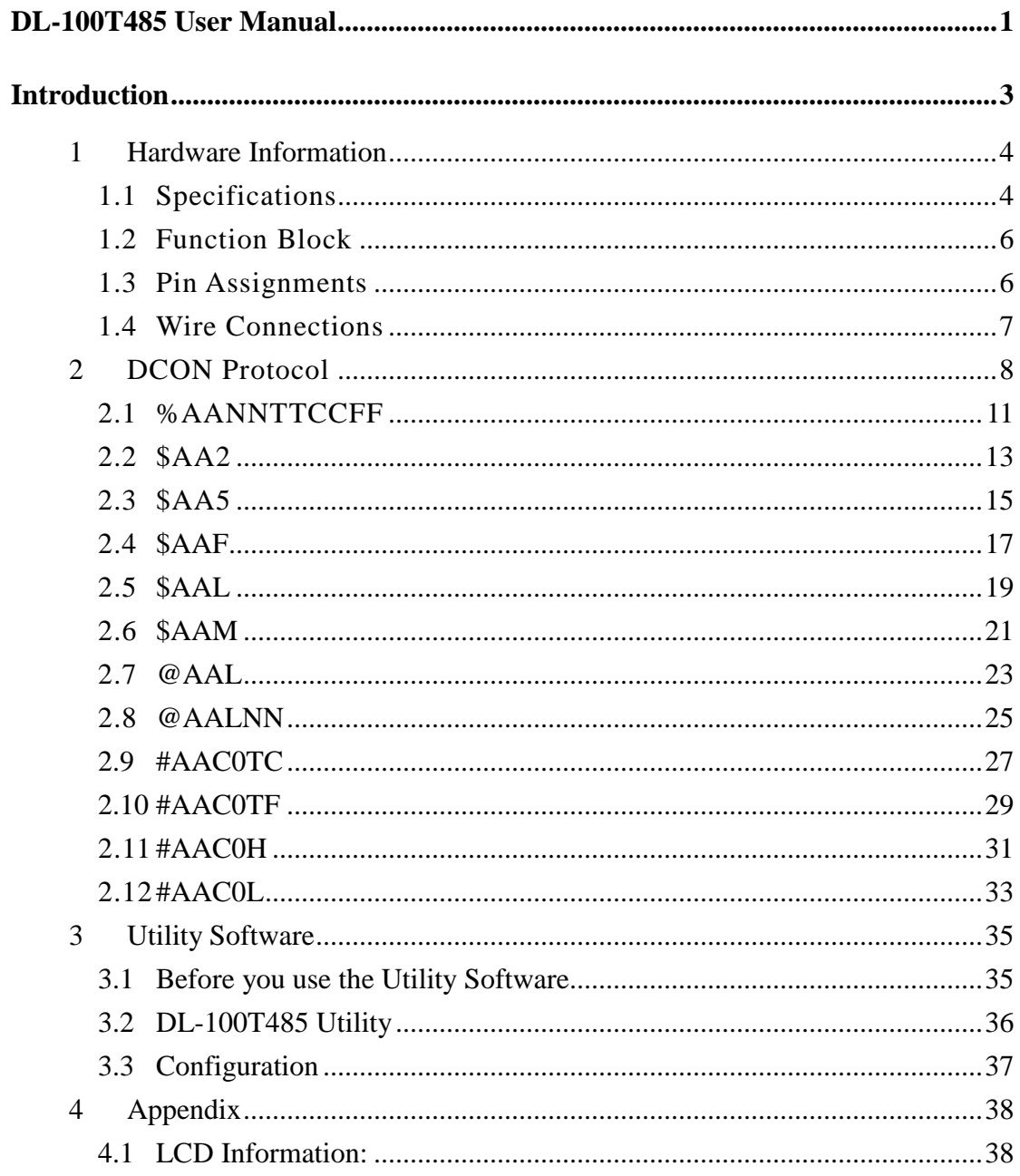

# **Introduction**

The DL-100T485 is a one-channel temperature and humidity data logger module. It contains a single built-in RS-485 communication interface and an LCD indicator to display the module ID, temperature and humidity data, and allows you define the log time interval depending on your application.

The DL-100T485 supports the DCON protocol. Refer to Section 1 for more details.

We also provide software Utility that can be used to retrieve log data and display it in a chart on your desktop, and also allow you save the log data into an Excel format file.

# **1 Hardware Information**

# **1.1 Specifications**

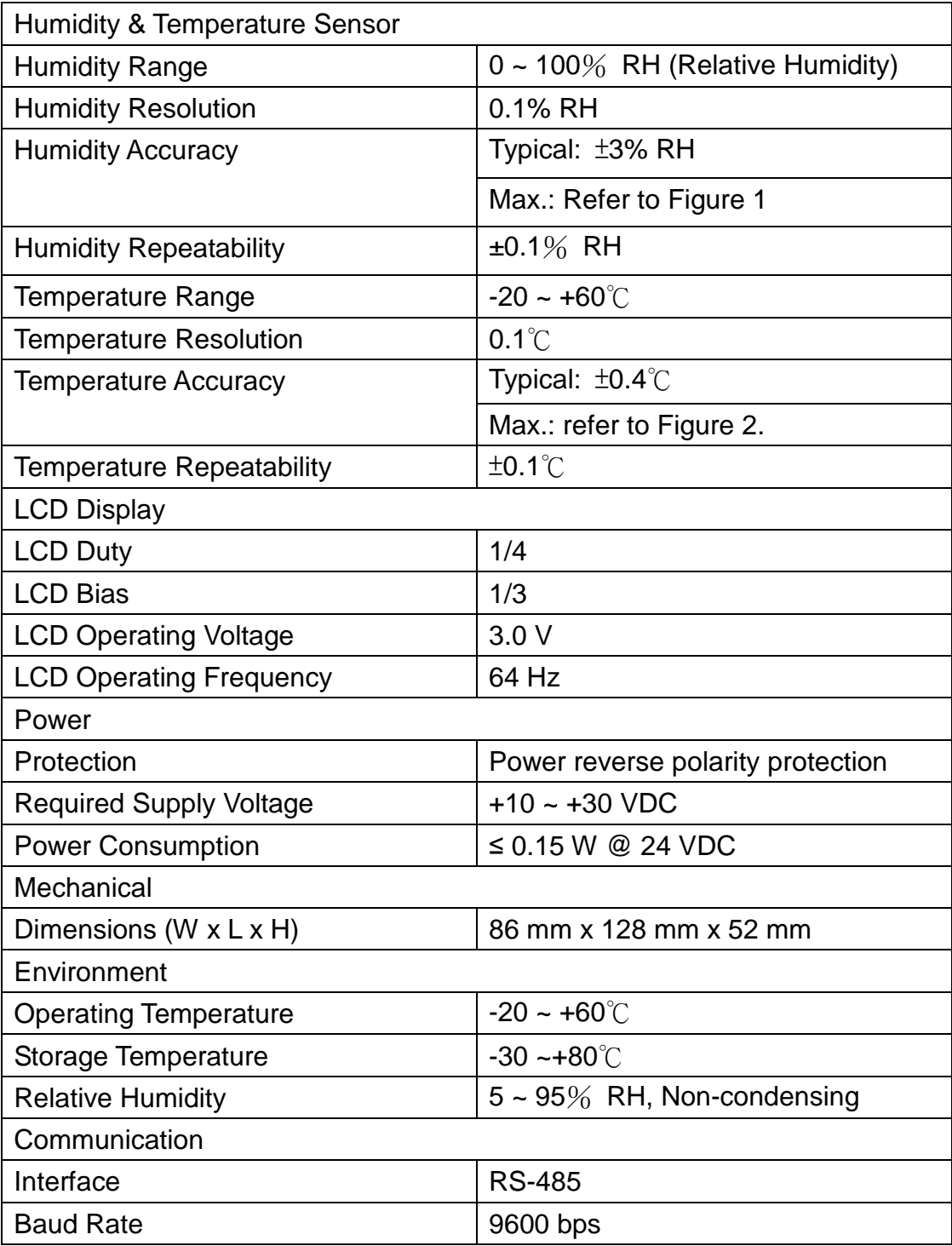

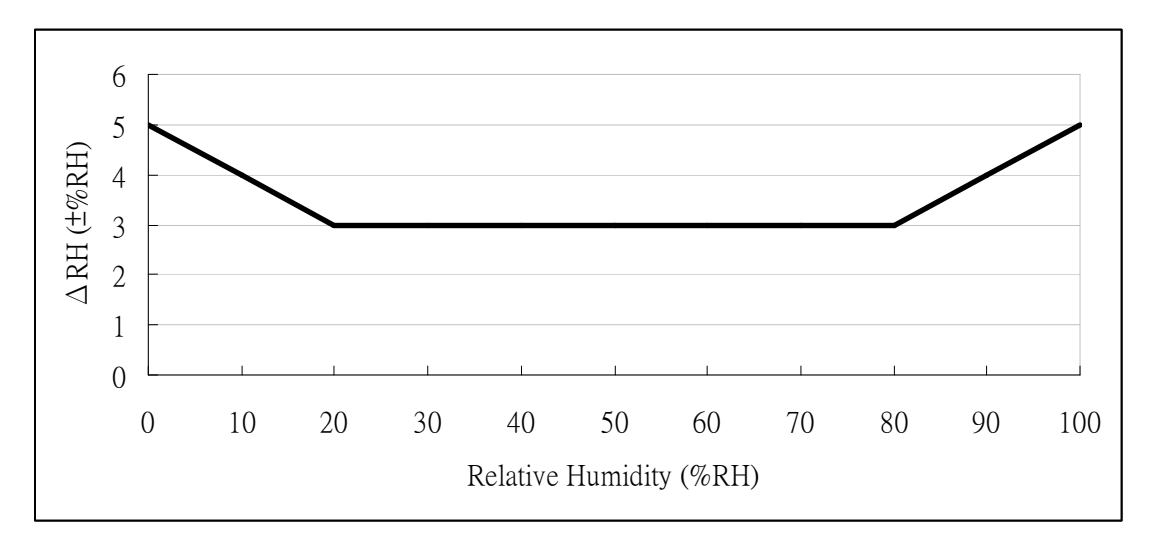

Figure 1: Maximum RH-tolerance at 25°C per sensor.

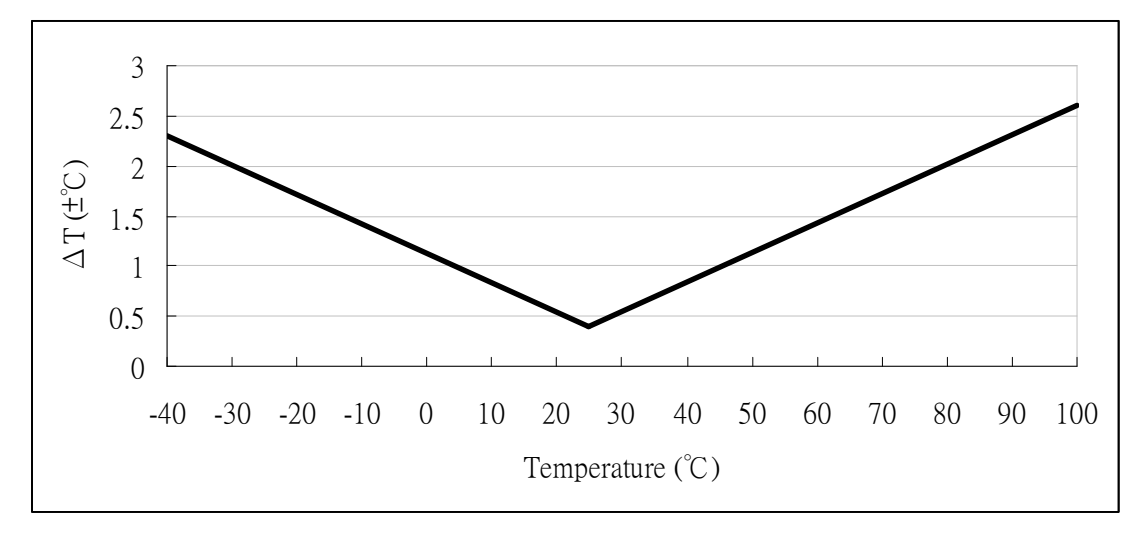

Figure 2: Maximum T-tolerance per sensor.

# **1.2 Function Block**

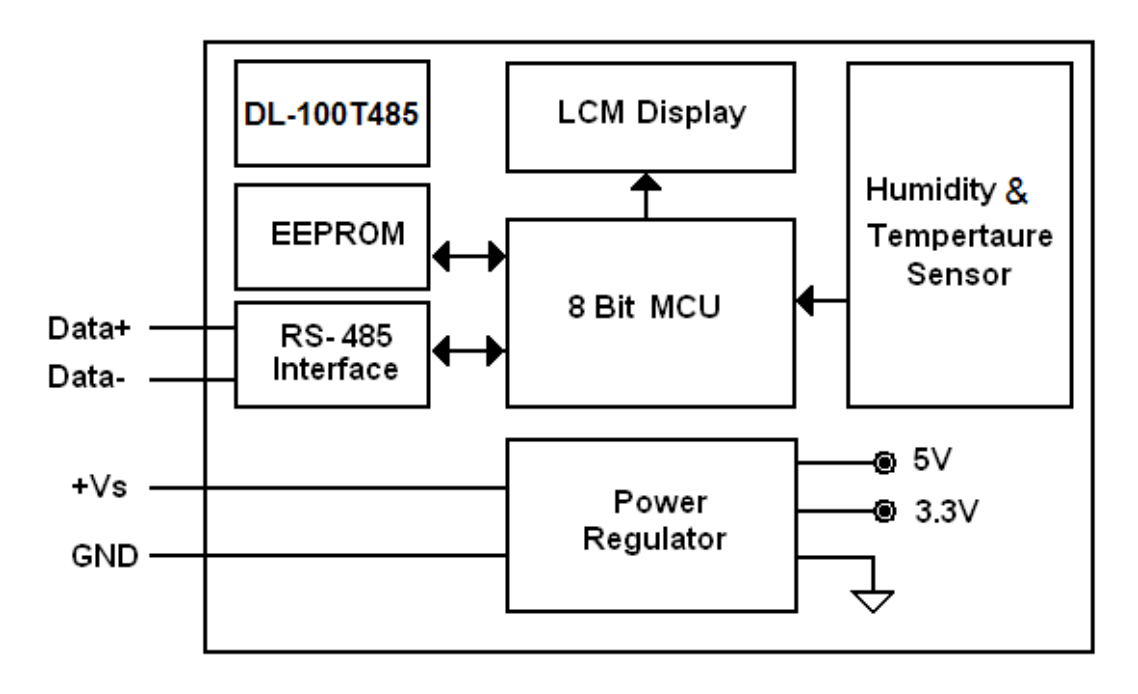

# **1.3 Pin Assignments**

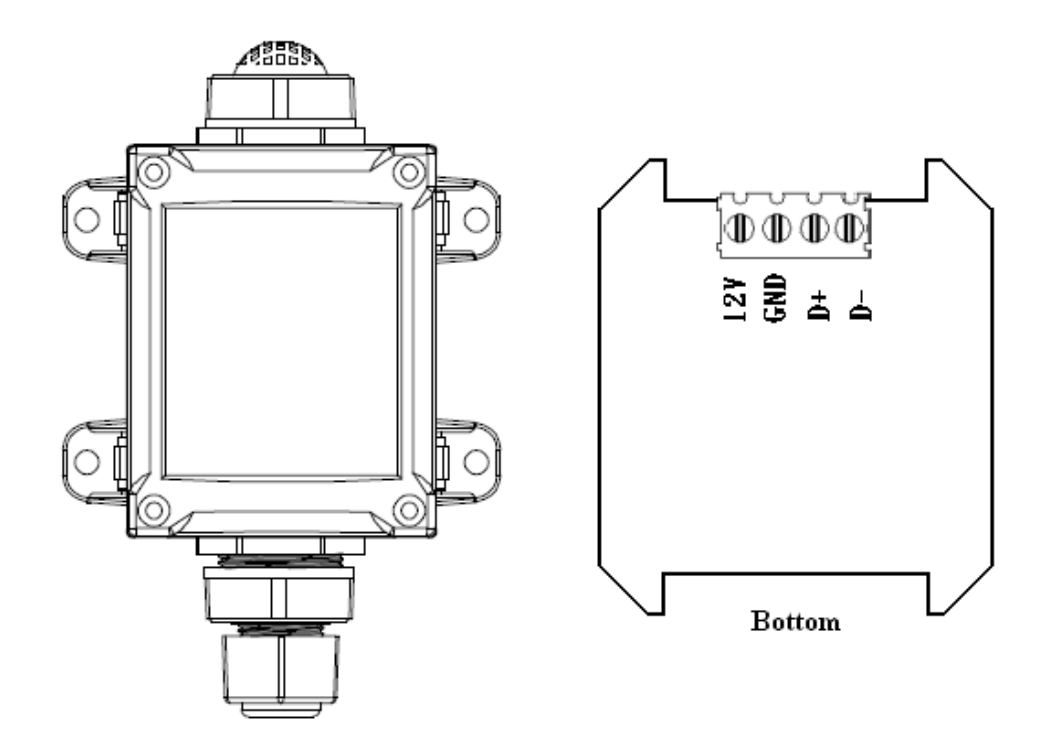

# **1.4 Wire Connections**

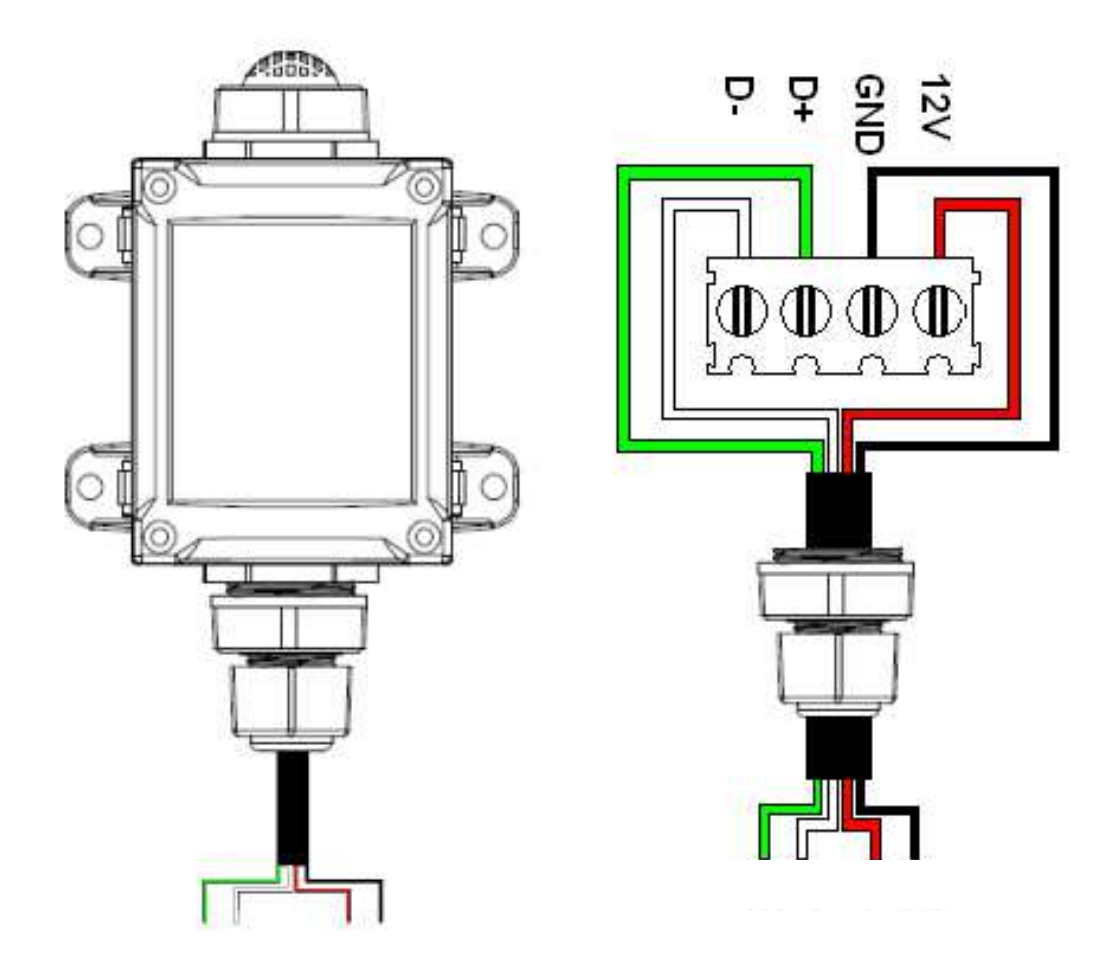

#### **DL-100T485 2 DCON Protocol**

All communication with DL-100T485 modules consists of commands generated by the host and responses transmitted by the DL-100T485 modules themselves. Each module has a unique ID number that is used for addressing purposes and is stored in non-volatile memory. The ID is 01 by default and can be changed using a user command. All commands to the module contain an ID address, meaning that only the addressed module will respond.

# **Command Format:**

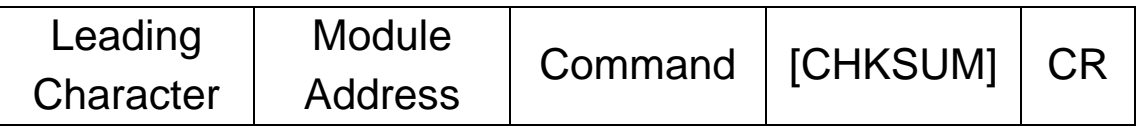

#### **Response Format:**

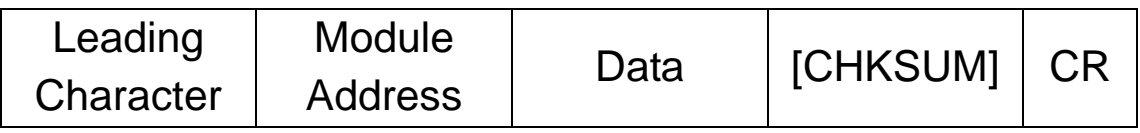

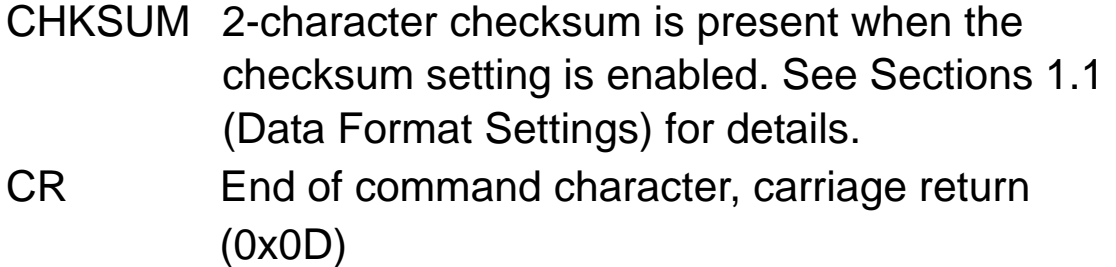

### **Checksum Calculation:**

1. Calculate the ASCII code sum of all the characters in the command/response string, except for the carriage return character (CR).

2. The checksum is equal to the sum masked by 0FFh.

#### **DL-100T485**

#### **Example:**

Command string: \$012(CR)

- 1. Sum of the string = "\$"+"0"+"1"+"2" =  $24h+30h+31h+32h = B7h$
- 2. Therefore the checksum is B7h, and so CHKSUM = "B7"
- 3. The command string with the checksum = \$012B7(CR)

Response string: !01200600(CR)

- 1. Sum of the string = "!"+"0"+"1"+"2"+"0"+"0"+"6"+"0"+"0"  $= 21h+30h+31h+32h+30h+30h+36h+30h+30h = 1AAh$
- 2. Therefore the checksum is AAh, and so CHKSUM = "AA"
- 3. The response string with the checksum  $= 101200600AA(CR)$

Note:

All characters should be in upper case.

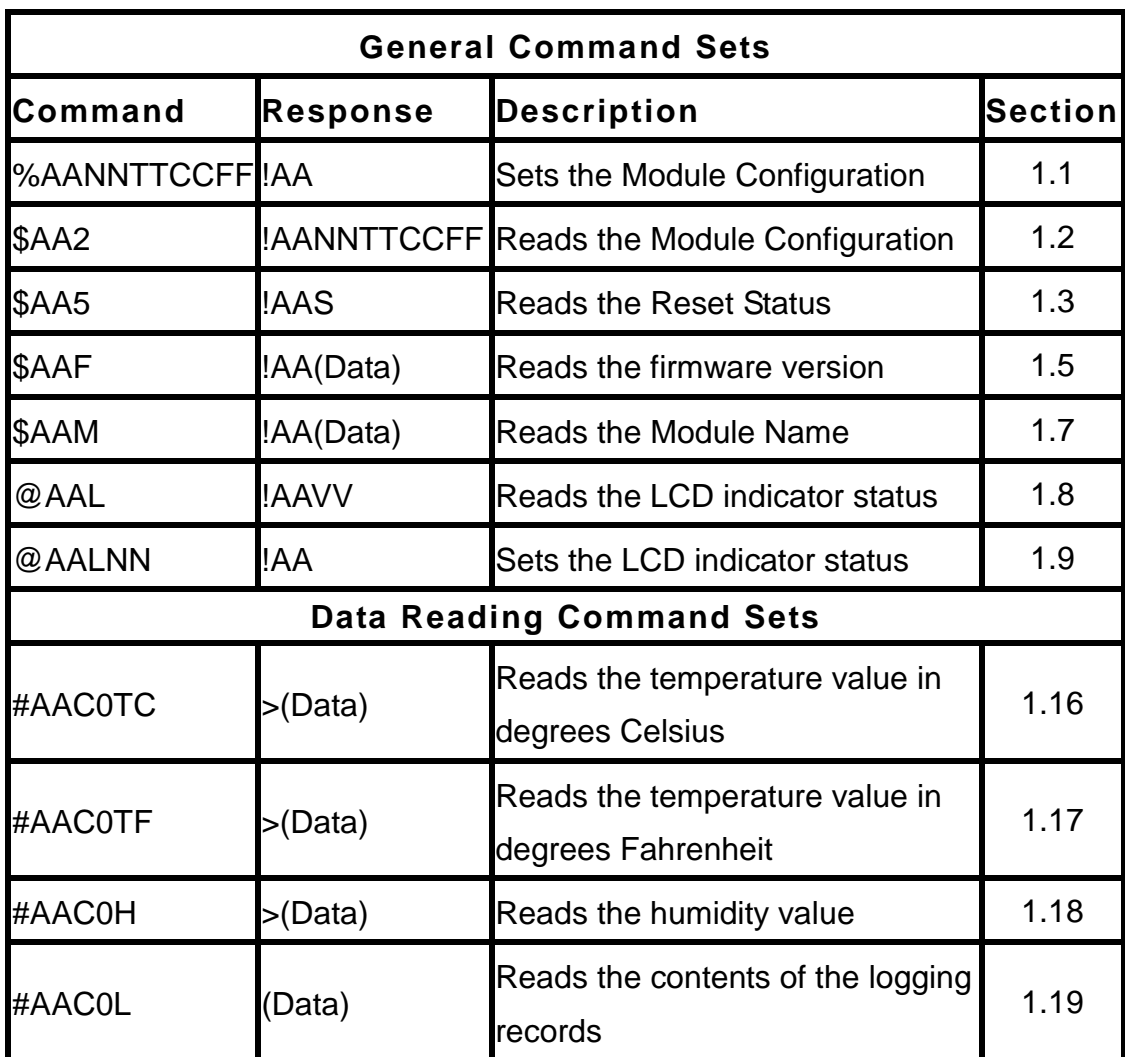

# **2.1 %AANNTTCCFF**

#### **Description:**

This command is used to sets the configuration of the module.

### **Syntax:**

# **%AANNTTCCFF[CHKSUM](CR)**

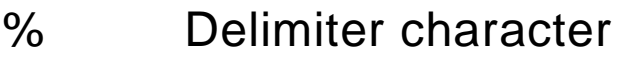

- AA The address of the module to be configured in hexadecimal format (00 to FF)
- NN The new address of the module in hexadecimal format (00 to FF)
- TT 00 (Fixed)
- CC 06 (Fixed)
- FF Used to set the checksum
	- 40: Enables the checksum function
		- 00: Disables the checksum function

### **Response:**

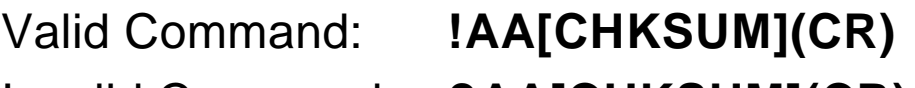

# Invalid Command: **?AA[CHKSUM](CR)**

- ! Delimiter for a valid command
- ? Delimiter for an invalid command

#### AA

There will be no response if the command syntax is incorrect, there is a communication error, or there is no module with the specified address.

#### **Examples:**

Command: %0101000640 Response: !01 Enables the checksum function.

Command: %0102000600

Response: !02

 Sets the module address from 1 to 2 and disables the checksum function.

**Related Commands:** 

Section 2.2 \$AA2

### **2.2 \$AA2**

#### **Description:**

This command is used to read the module configuration of the module.

### **Syntax:**

# **\$AAN [CHKSUM](CR)**

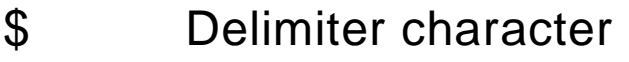

- AA The address of the module to be set (00 to FF)
- 2 The command to read the module configuration

#### **Response:**

Valid Command: **!AA0006FF[CHKSUM](CR)**  Invalid Command: **?AA[CHKSUM](CR)** 

- **!** Delimiter for a valid command
- ? Delimiter for an invalid command
- AA The address of the responding module (00 to FF)
- 00 Reserved data
- 06 The Baud Rate code of the module, should be 06

# FF The Checksum settings of the module 40: Enables the checksum function 00: Disables the checksum function

There will be no response if the command syntax is incorrect, there is a communication error, or there is no module with the specified address.

### **Example:**

Command: \$012 Response: !01000600 Reads the configuration of function 01.

### **Related Commands:**

Section 2.1 %AANNTTCCFF

#### **2.3 \$AA5**

#### **Description:**

This command is used to read the reset status of a module.

### **Syntax:**

# **\$AA5 [CHKSUM](CR)**

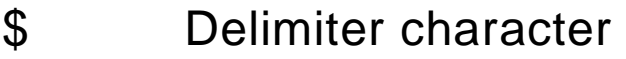

- AA The address of the module to be set (00 to FF)
- 5 The command to read the module reset status of the module

### **Response:**

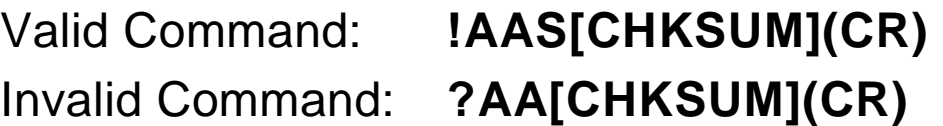

- **!** Delimiter for a valid command.
- ? Delimiter for an invalid command.
- AA The address of the responding module (00 to FF)
- S The reset status of the module
	- 1: This is the first time the command has been sent since the module was powered on.

 0: This is not the first time the command has been sent since the module was powered on, which denotes that there has been no module reset since the last time a \$AA5 command was sent

There will be no response if the command syntax is incorrect, there is a communication error, or there is no module with the specified address.

# **Examples:**

Command: \$015

Response: !011

 Reads the reset status of module 01. The response shows that it is the first time the \$AA5 command has been sent since the module was powered-on.

Command: \$015

Response: !010

 Reads the reset status of module 01. The response shows that there has been no module reset since the last time a \$AA5 command was sent.

### **2.4 \$AAF**

#### **Description:**

This command is used to read the firmware version of a module.

### **Syntax:**

# **\$AAF [CHKSUM](CR)**

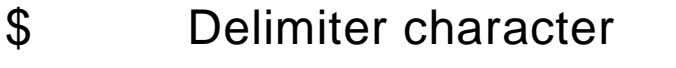

- AA The address of the module to be set (00 to FF)
- F The command to read the firmware version

### **Response:**

Valid Command: **!AA(Data)[CHKSUM](CR)**  Invalid Command: **?AA[CHKSUM](CR)** 

- **!** Delimiter for a valid command.
- ? Delimiter for an invalid command.
- AA The address of the responding module (00 to FF)
- (Data) The firmware version of the module as a string value

There will be no response if the command syntax is incorrect, there is a communication error, or there is no module with the specified address.

#### **Examples:**

Command: \$01F

Response: !0102.00

 Reads the firmware version of module 01, and shows that it is version 02.00.

### **2.5 \$AAL**

#### **Description:**

This command is used to read the number of log records.

### **Syntax:**

# **\$AAL [CHKSUM](CR)**

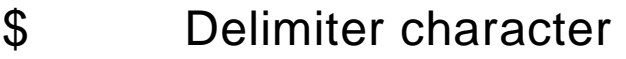

- AA The address of the module to be set (00 to FF)
- L The command to read the number of log records

### **Response:**

Valid Command: **!AANNNN[CHKSUM](CR)**  Invalid Command: **?AA[CHKSUM](CR)** 

- **!** Delimiter for a valid command.
- ? Delimiter for an invalid command.
- AA The address of the responding module (00 to FF)
- NNNN The number of log records in hexadecimal format

There will be no response if the command syntax is incorrect, there is a communication error, or

**DL-100T485** 

there is no module with the specified address.

#### **Examples:**

Command: \$01L Response: !01000A Reads the number of log records of module 01 and returns 000A, which denotes that there are 10 log records stored in the module's EEPROM.

#### **Related Commands:**

Section 2.4 \$AAC, Section 2.19 #AAC0L

#### **2.6 \$AAM**

#### **Description:**

This command is used to read the name of a module.

### **Syntax:**

### **\$AAM [CHKSUM](CR)**

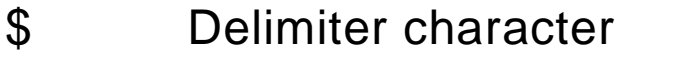

AA The address of the module to be set (00 to FF)

M The command to read the module name

### **Response:**

Valid Command: **!AA(Data)[CHKSUM](CR)**  Invalid Command: **?AA[CHKSUM](CR)** 

- **!** Delimiter for a valid command.
- ? Delimiter for an invalid command.
- AA The address of the responding module (00 to FF)
- (Data) The name of the module as a string value

There will be no response if the command syntax is incorrect, there is a communication error, or there is no module with the specified address.

**DL-100T485** 

#### **Examples:**

Command: \$02M

Response: !02DL100

 Reads the module name of module 02 and returns the name "DL100".

### **2.7 @AAL**

#### **Description:**

This command is used to read the LCD indicator configuration value.

#### **Syntax:**

### **@AAL [CHKSUM](CR)**

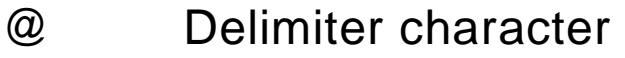

- AA The address of the module to be set (00 to FF)
- L The command to read the LCD indicator configuration value.

#### **Response:**

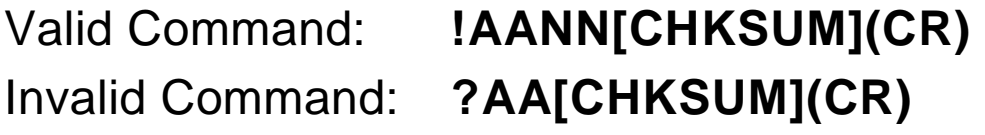

- **!** Delimiter for a valid command.
- ? Delimiter for an invalid command.
- AA The address of the responding module (00 to FF)
- NN The LCD indicator configuration value.

There will be no response if the command syntax is incorrect, there is a communication error, or there is no module with the specified address.

#### **Examples:**

Command: \$02L

Response: !020F

 Reads the LCD indicator configuration value of module 02 and returns the value  $OF.$ 

#### **Related Commands:**

Section 2.9 @AALNN

### **2.8 @AALNN**

#### **Description:**

This command is used to set the LCD indicator configuration value.

### **Syntax:**

# **@AALNN [CHKSUM](CR)**

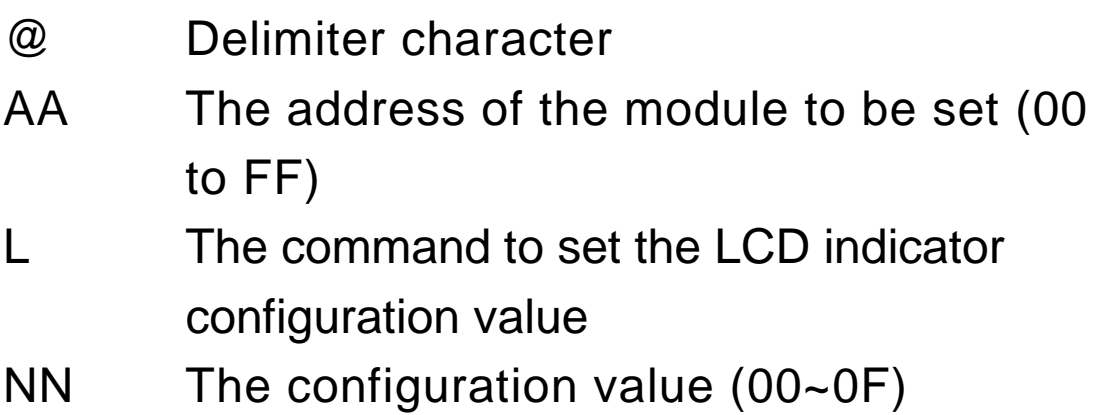

#### **Response:**

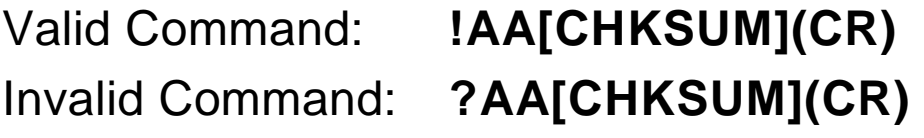

- **>** Delimiter for a valid command
- ? Delimiter for an invalid command
- AA The address of the responding module (00 to FF)

There will be no response if the command syntax is incorrect, there is a communication error, or there is no module with the specified address.

#### **Examples:**

Command: @02L0F

Response: !02

 Sets the LCD indicator configuration value of module 02 to 0F.

#### **Related Commands:**

Section 2.8 @AAL

### **2.9 #AAC0TC**

#### **Description:**

This command is used to read the temperature value of a module in degrees Celsius (°C).

### **Syntax:**

# **#AAC0TC [CHKSUM](CR)**

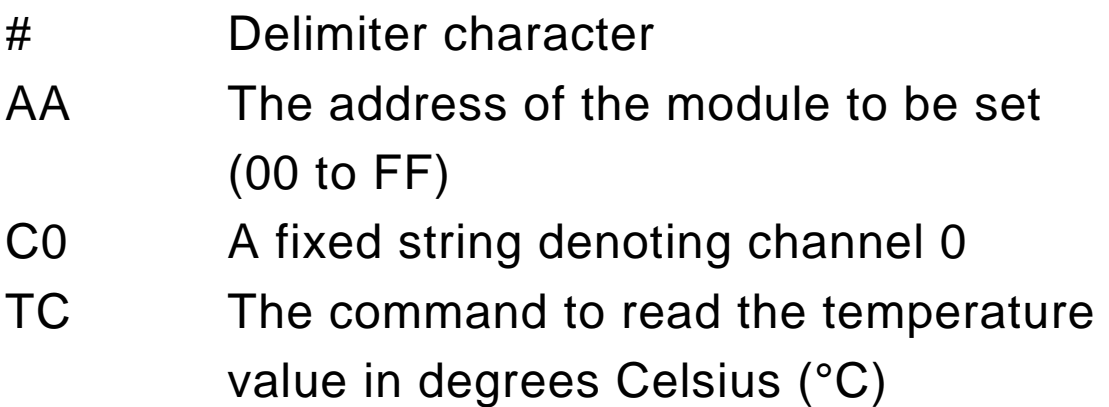

#### **Response:**

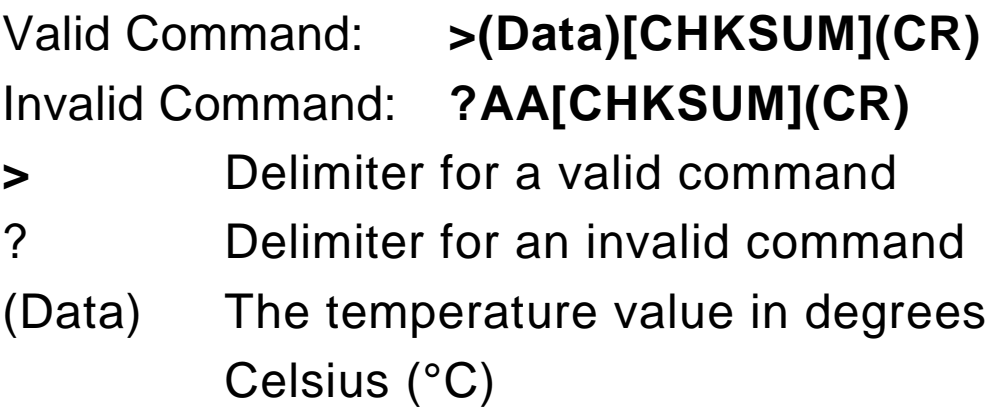

There will be no response if the command syntax is incorrect, there is a communication error, or there is no module with the specified address.

#### **Examples:**

Command: #01C0TC

Response: >+25.8

 Reads the temperature of module 01 and returns a value of  $+25.8$  ( $^{\circ}$ C).

#### **Related Commands:**

Section 2.17 #AAC0TF, Section 2.18 #AAC0H

#### **2.10 #AAC0TF**

#### **Description:**

This command is used to read the temperature value of a module in degrees Fahrenheit (°F).

# **Syntax:**

# **#AAC0TF [CHKSUM](CR)**

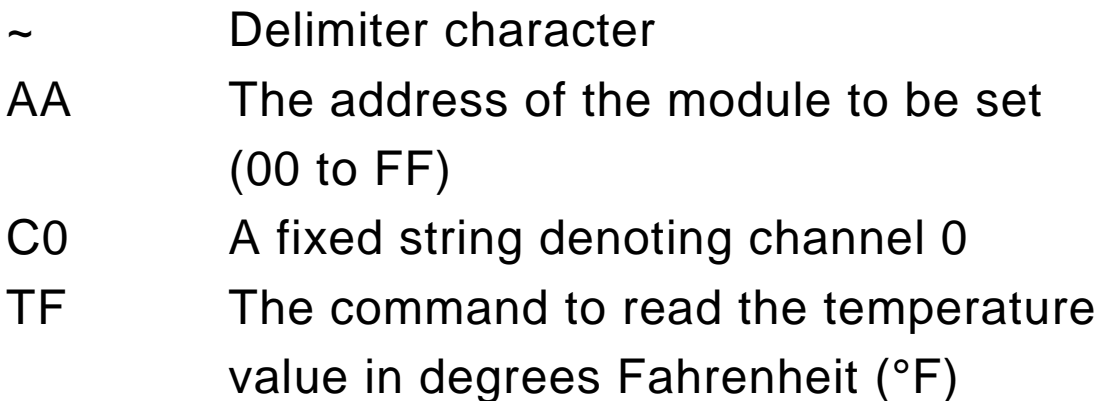

#### **Response:**

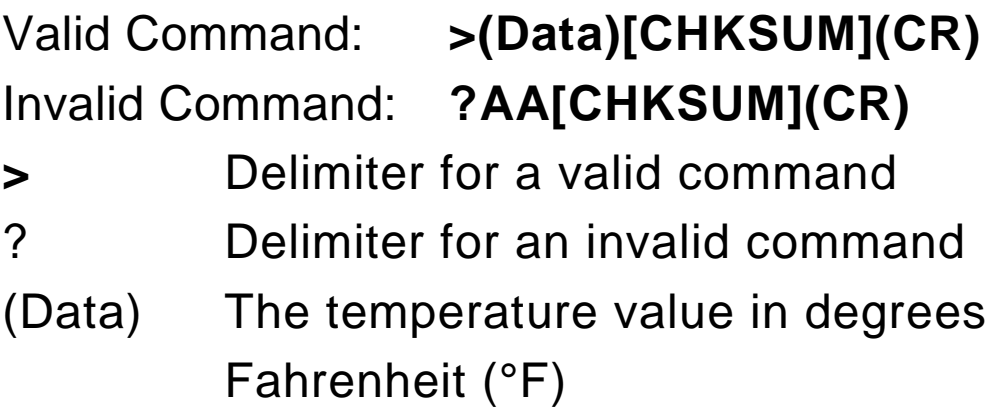

There will be no response if the command syntax is incorrect, there is a communication error, or there is no module with the specified address.

#### **Examples:**

Command: @01C0TF Response: >+078.2 Reads the temperature of module 01 and returns a value of +78.2 (°F).

#### **Related Commands:**

Section 2.16 #AAC0TC, Section 2.18 #AAC0H

#### **2.11 #AAC0H**

#### **Description:**

This command is used to read the relative humidity value of a module (percent value divided by 100).

### **Syntax:**

# **#AAC0H[CHKSUM](CR)**

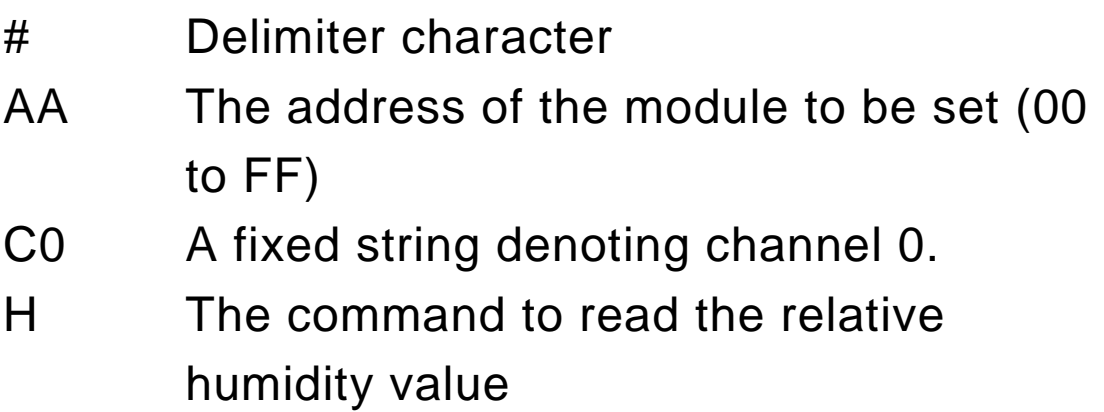

#### **Response:**

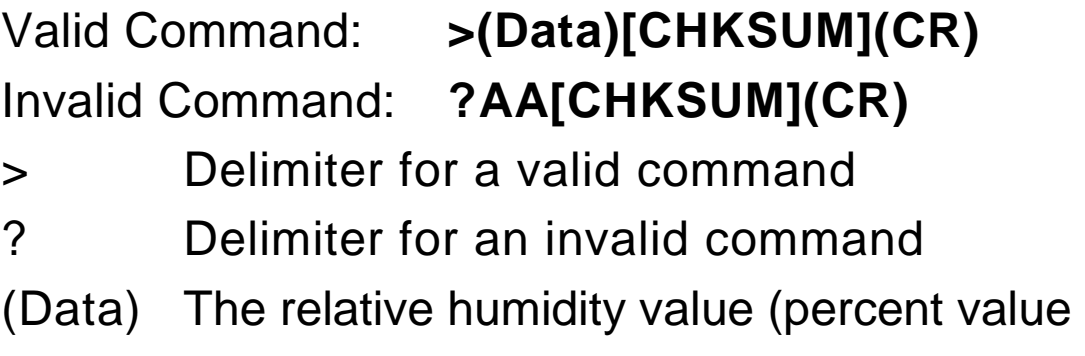

divided by 100)

There will be no response if the command syntax is incorrect, there is a communication error, or there is no module with the specified address.

#### **Examples:**

Command: #01C0H

Response: >+056.3

 Reads the relative humidity of module 01 and returns a value of +56.3 (%).

#### **Related Commands:**

Section 2.16 #AAC0TC, Section 2.17 #AAC0TF

#### **2.12 #AAC0L**

#### **Description:**

This command is used to read the logging data stored in the EEPROM.

#### **Syntax:**

### **#AA1cDD [CHKSUM](CR)**

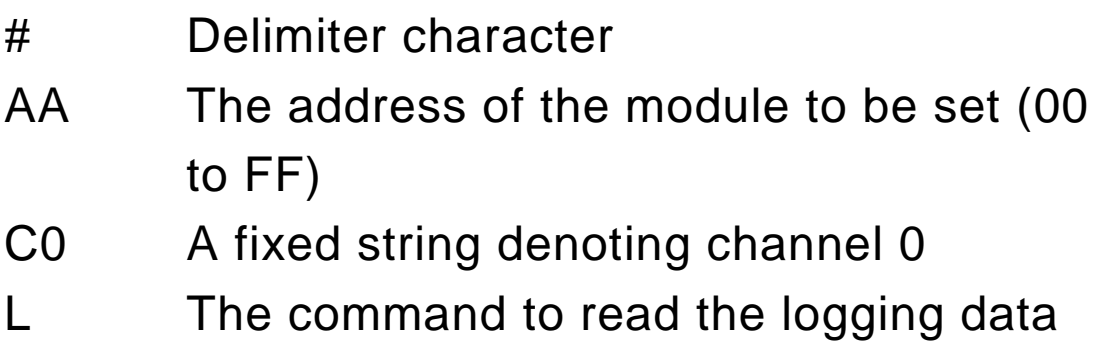

#### **Response:**

Valid Command: **>(Data)(CR)**  Invalid Command: **?AA[CHKSUM](CR)** 

> Delimiter for a valid command.

? Delimiter for an invalid command.

(Data) If the command is valid, it will return the log data stored in the EEPROM and ignores the checksum even if you enable the checksum function.

> The logging data format is as follows: SCCC.CSHHH.H% where "S" denotes

either + or -, CCC.C denotes the temperature value in degrees Celsius (°C), and HHH.H% denotes the humidity value.

There will be no response if the command syntax is incorrect, there is a communication error, or there is no module with the specified address.

#### **Examples:**

Command: #01C0L Response: >-009.2+039.7%-009.2+039.7% Reads the log data for module 01 and returns 2 logging data records.

#### **Related Commands:**

Section 2.4 \$AAC, Section 2.6 \$AAL

# **3 Utility Software**

#### **3.1 Before you use the Utility Software**

- 1. Before you use this Utility, please make sure you have installed Microsoft .NET Framework 4. If you haven't installed .NET Framework yet, please refer to section 2 for more information, or refer to section 3 for more information about the installation of this Utility.
- 2. To download .NET Framework, refer: http://www.microsoft.com/downloads/en/details.aspx?FamilyID=9cfb2d51-5ff4- 4491-b0e5-b386f32c0992&displaylang=en
- 3. You also can find the Microsoft .NET Framework 4 web installer package in the following location on the enclosed CD (Napdos\Net\_FrameWork\dotNetFx40\_Full\_setup.exe).
- 4. The Utility software is located in the following location on the attached CD: Napdos\DL\_100\Utility.

### **3.2 DL-100T485 Utility**

1. After launching the Utility, the program interface will be displayed, as shown below:

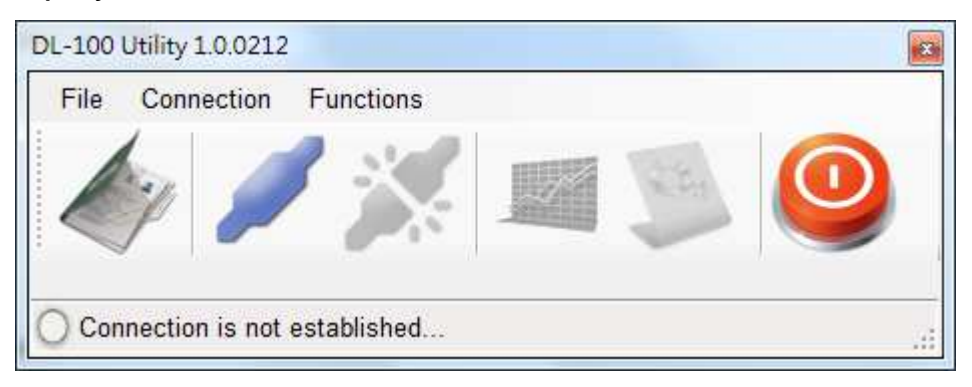

- Clicking "File" or the  $\leq$  icon opens a previous DL-100T485 logging data file stored on your PC.
- Clicking "Connection->Connect->RS-232/RS-485" or the

icon creates a connection from the serial port.

- Clicking "Connection->Disconnect" or the disconnects the connection between the PC and the DL-100T485.
- Clicking \*"Functions->Get Records" or the **interest of the interest** icon

retrieves the logging data which is stored in the EEPROM of the DL-100T485 module.

- Clicking \*"Functions->Configuration" or the icon enables you to configure the DL-100T485 module.
- Clicking "Exit" or the  $\bullet$  icon closes the Utility software.

\*This function is only valid when a connection has been

successfully established between the PC and the DL-100T485 module.

### **3.3 Configuration**

After a connection between the PC and the DL-100T485 has been

established, click the " " icon to configure the DL-100T485. The configuration details are shown follows:

- 1. A new menu window would be created and the current module configurations will be displayed. After changing the values, click the "Set" button to update the configurations of the module.
- 2. The Log function would be disabled when you connect to the DL-100 by this Utility software, please remember to enable the log function before you terminate the Utility software.

# **4 Appendix**

# **4.1 LCD Information:**

**Module Address:** 

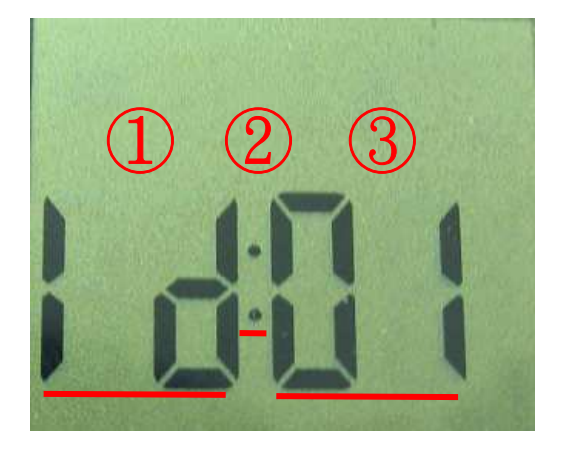

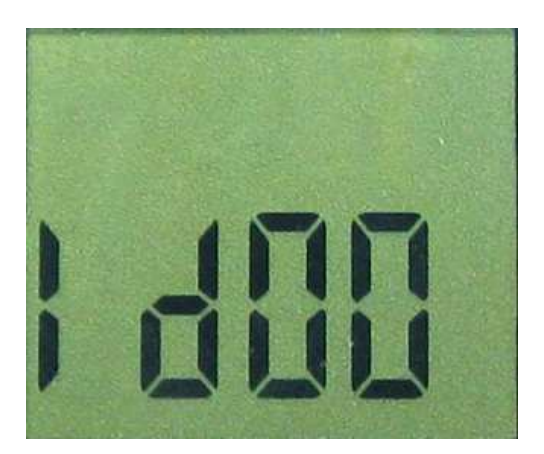

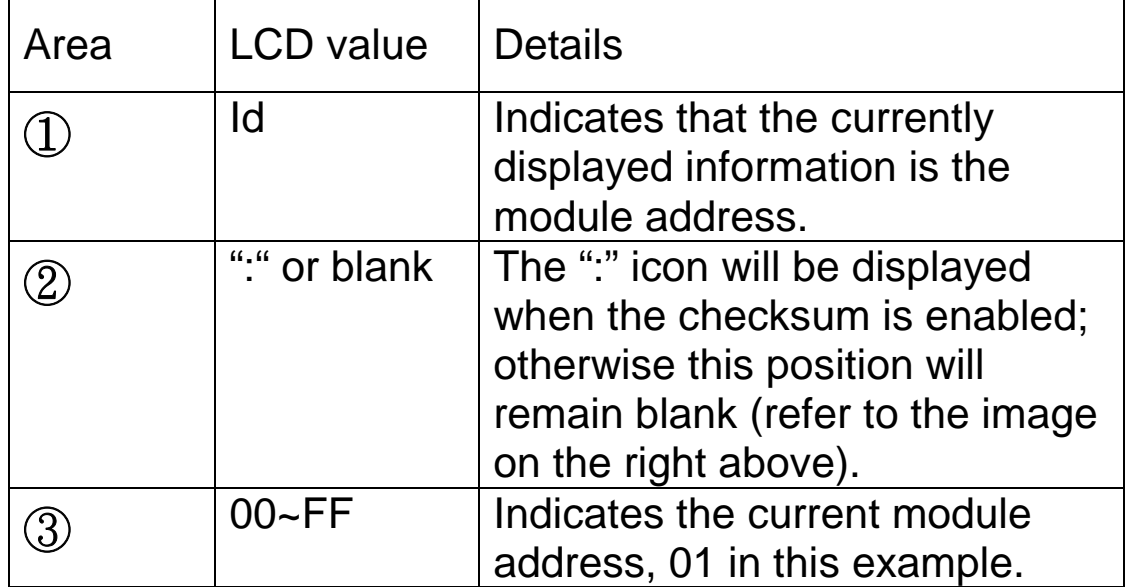

# **Temperature Value**

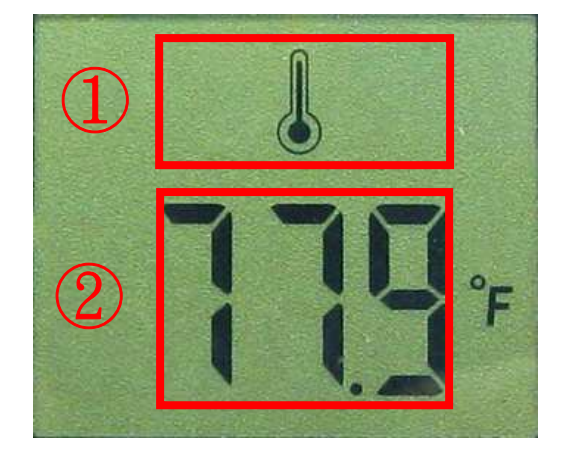

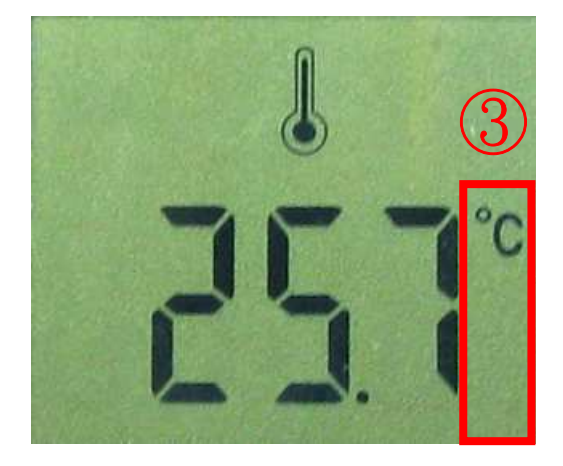

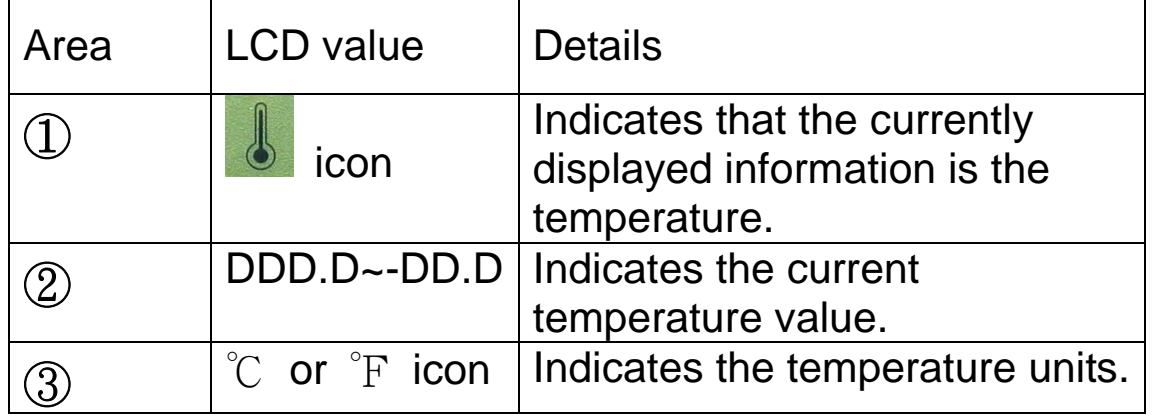

# **Humidity Value**

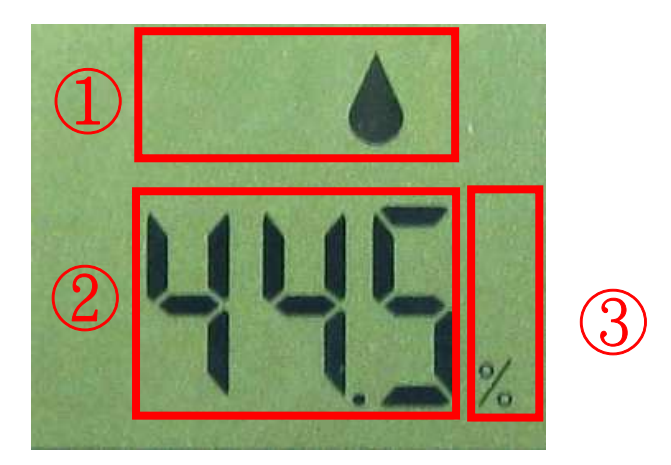

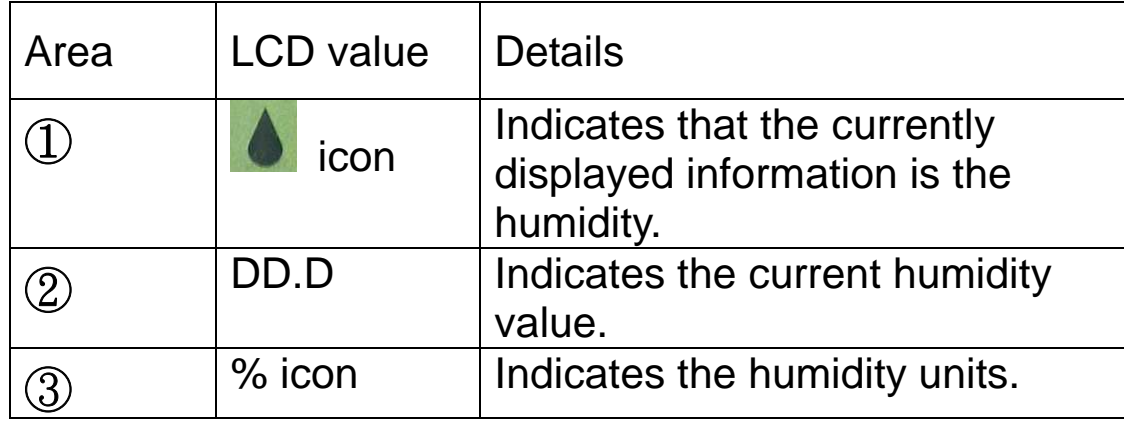